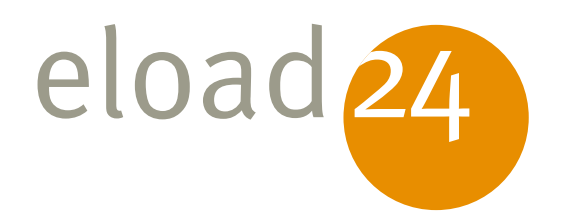

# eload24 Panoramafotos erstellen

Mike Schelhorn

Klicken, Lesen, Weitermachen. So einfach geht das.

Rubrik **Digitalfotografie** Thema **Photoshop** Umfang **12 Seiten** eBook **00755** Autor **Mike Schelhorn**

Für Panoramen bietet Photoshop CS3 zwei ähnliche Verfahren an. Das eine verbessert eine altbekannte Funktion. Zwei neue Befehle richten Einzelbilder in Ebenen automatisch aus und lassen sie ineinander übergehen. In diesem eBook erfahren Sie, was Sie beim Zusammenfügen von Fotos beachten sollten und wie Sie zu besten Ergebnissen kommen.

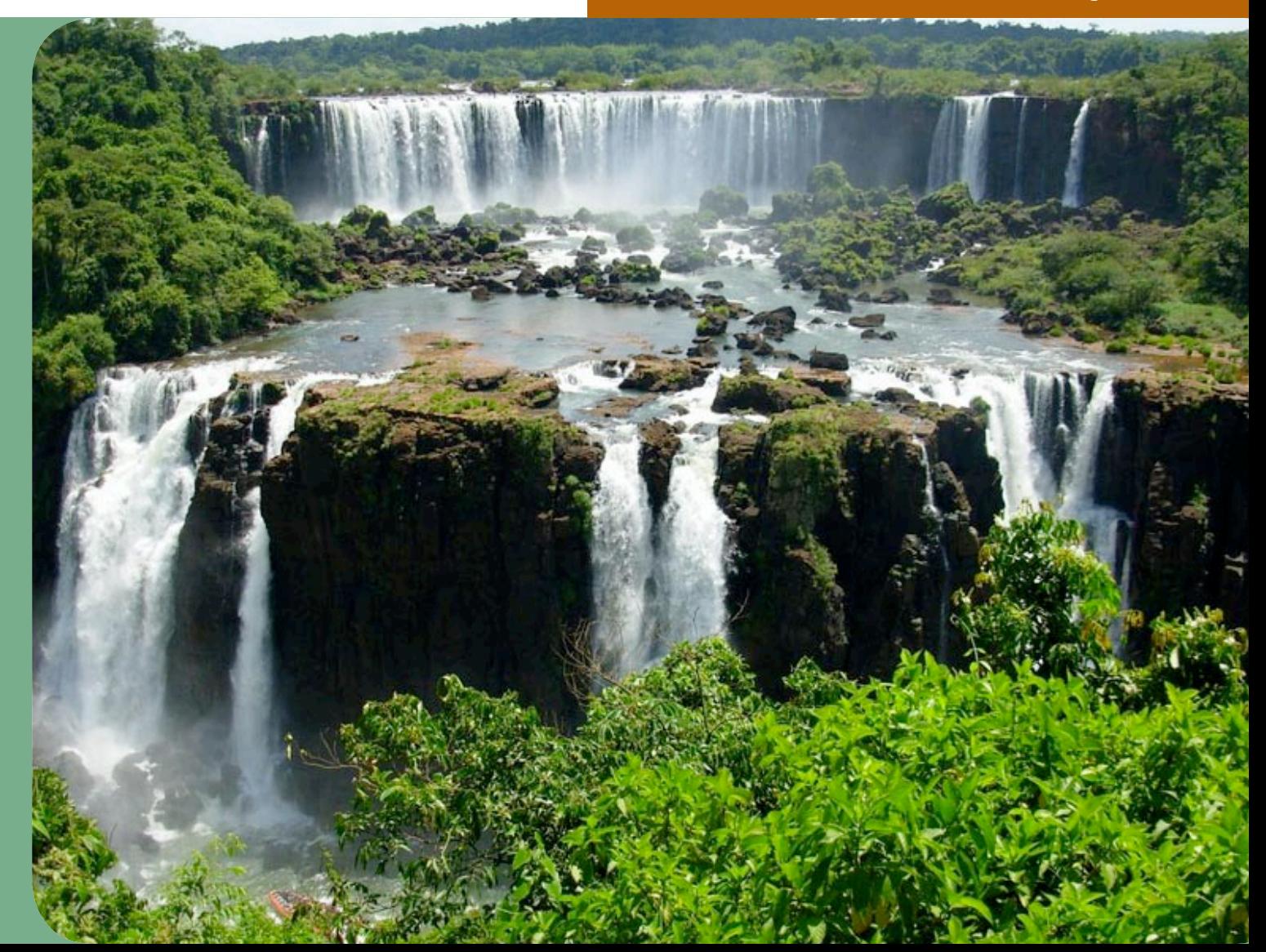

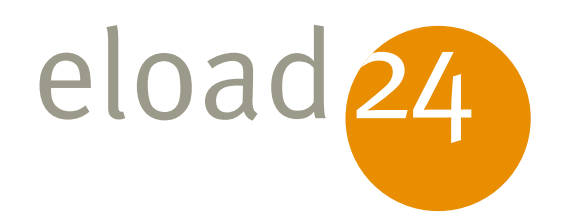

# eload24 Panoramafotos erstellen

Mike Schelhorn

**eload24 AG** Blegistrasse 7 CH-6340 Baar

info@eload24.com www.eload24.com

#### **Copyright © 2008 eload24 AG** Alle Rechte vorbehalten.

Trotz sorgfältigen Lektorats können sich Hinweise. Jegliche Haftung für Folgen, die auf unvollständige oder fehlerhafte Angaben zurückzuführen sind, ist jedoch ausgeschlossen.

Copyright für Text, Fotos, Illustrationen: PC-WELT – IDG Magazine Media GmbH

Coverfoto: © marvellousworld – Fotolia.com

## Inhalt

### Fotos zusammenfügen: Panorama und Bildverschmelzungen .....................................3 Panoramen mit Photomerge .................................................5 Originale laden...................................................................5 Einzelmotive mergen...........................................................6 Übergänge bearbeiten.........................................................7 Nachbearbeitung ................................................................8 Weitere Korrekturen............................................................8 Panorama mit Ebenen ausrichten..........................................9 Ausgangsmotive öffnen .......................................................9 Ebenen kombinieren ......................................................... 10 Ebenen angleichen............................................................ 10 Nachbearbeitung .............................................................. 11 Ebenen ausrichten und füllen ............................................. 12

eload24 lösungen auf einen klick.

### **Fotos zusammenfügen: Panorama und Bildverschmelzungen**

Für Panoramen bietet Photoshop CS3 zwei ähnliche Verfahren an. Das eine verbessert eine altbekannte Funktion. Zwei neue Befehle richten Einzelbilder in Ebenen automatisch aus und lassen sie ineinander übergehen.

Als Nutzer von Photoshop CS3 profitieren Sie bei Panoramen und Bildverschmelzungen stark von den eingebauten Automatismen. So können Sie sich im Regelfall eine zeitraubende Nachbearbeitung ersparen. Und falls eine solche doch nötig ist, stehen Masken und Einzelbildebenen nach Anwendung dieser neuen Funktionen bereit.

Bei der Aufnahme der Einzelbilder von Panoramen sollte man aber einiges beachten. Am

besten gelingen die Aufnahmen vom Stativ, jedoch kann Photoshop auch aus der Hand fotografierte Einzelbilder sehr gut in ein Panorama integrieren.

Egal mit welcher Methode, die Einzelbilder sollten sich um wenigstens ein Viertel der Bildbreite überlappen – das überarbeitete Photomerge erzeugt dann Stitching-Ergebnisse, die sich vor denen spezialisierter Panorama-Software nicht verstecken müssen.

Beachten Sie für optimale Resultate bereits bei der Aufnahme, dass die Belichtung möglichst manuell eingestellt und über die Abfolge der einzelnen Aufnahmen nicht mehr verändert werden sollte. tipp